## **IE 6**

**PFix Me!** 

Internet Explorer 6

## **WPAD**

[WPAD](http://sysadminmosaic.ru/wpad/wpad)

## **Настройка DHCP сервера**

В секцию глобальных настроек нужно добавить:

```
option wpad-curl code 252 = text ;
option wpad code 252 = text;
```
В секцию для каждой подсети нужно добавить:

```
option wpad-curl "http://<IP-АДРЕС HTTP СЕРВЕРА>/wpad.dat\000" ;
option wpad "http://<IP-АДРЕС HTTP СЕРВЕРА>/wpad.dat";
```
## **Настройка IE**

Автоматическое определение параметров

Пример файла [IE\\_LAN\\_Settings\\_Auto.reg](http://sysadminmosaic.ru/_media/ie_6/ie_lan_settings_auto.reg)

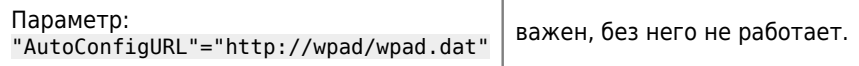

Ручное определение параметров

Пример файла [IE\\_LAN\\_Settings\\_Manual.reg](http://sysadminmosaic.ru/_media/ie_6/ie_lan_settings_manual.reg)

**[http://sysadminmosaic.ru/ie\\_6/ie\\_6](http://sysadminmosaic.ru/ie_6/ie_6)**

**2016-04-20 20:47**

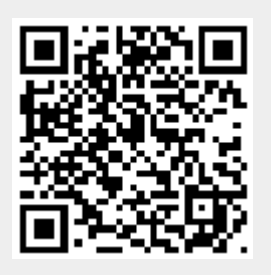